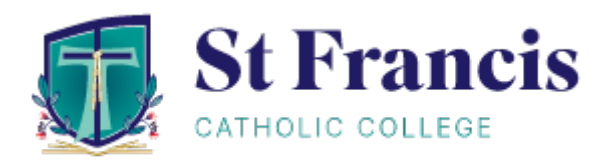

# **Parent Access Module and Parent Student Teacher Interviews**

# **PAM Login**

You can login to PAM through the St Francis Catholic College website, [www.sfcc.vic.edu.au.](https://www.sfcc.vic.edu.au/)

Click on the *Portals* menu option at the top of the screen and from the drop-down list select *Parent Portal (PAM)*.

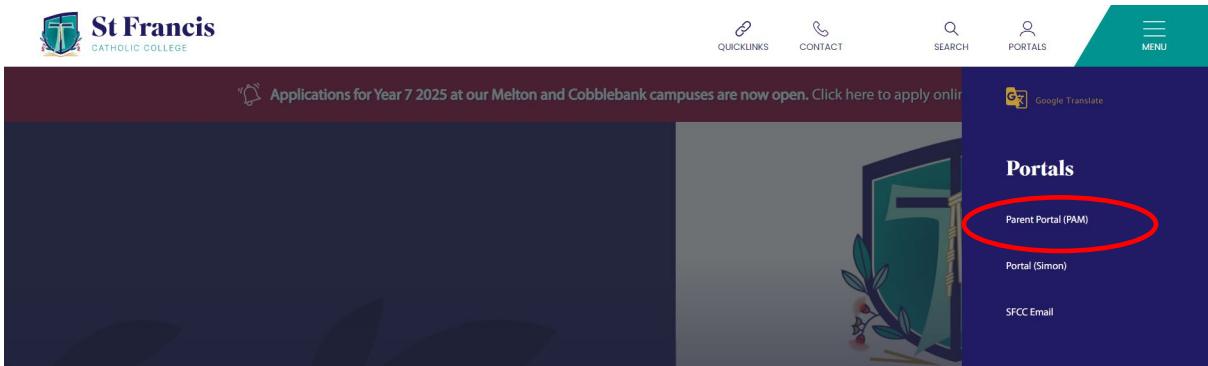

The login screen to PAM will be displayed.

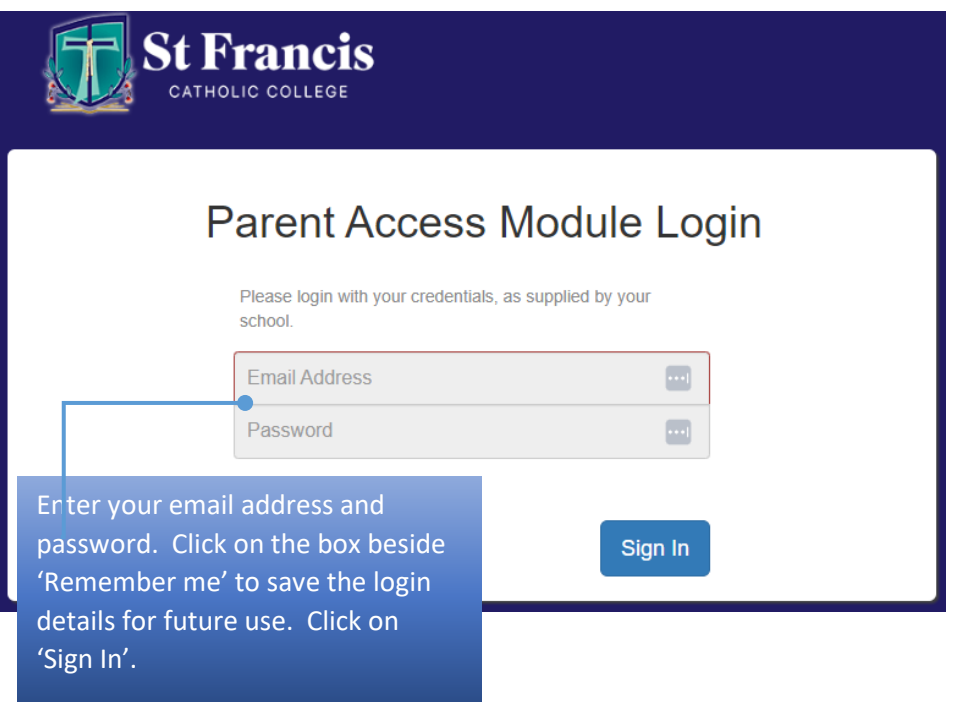

Once you log in to PAM, you will be presented with the PAM homepage.

On the homepage select the *Parent Teacher Interview***s** tab link which will direct you to the booking screen.

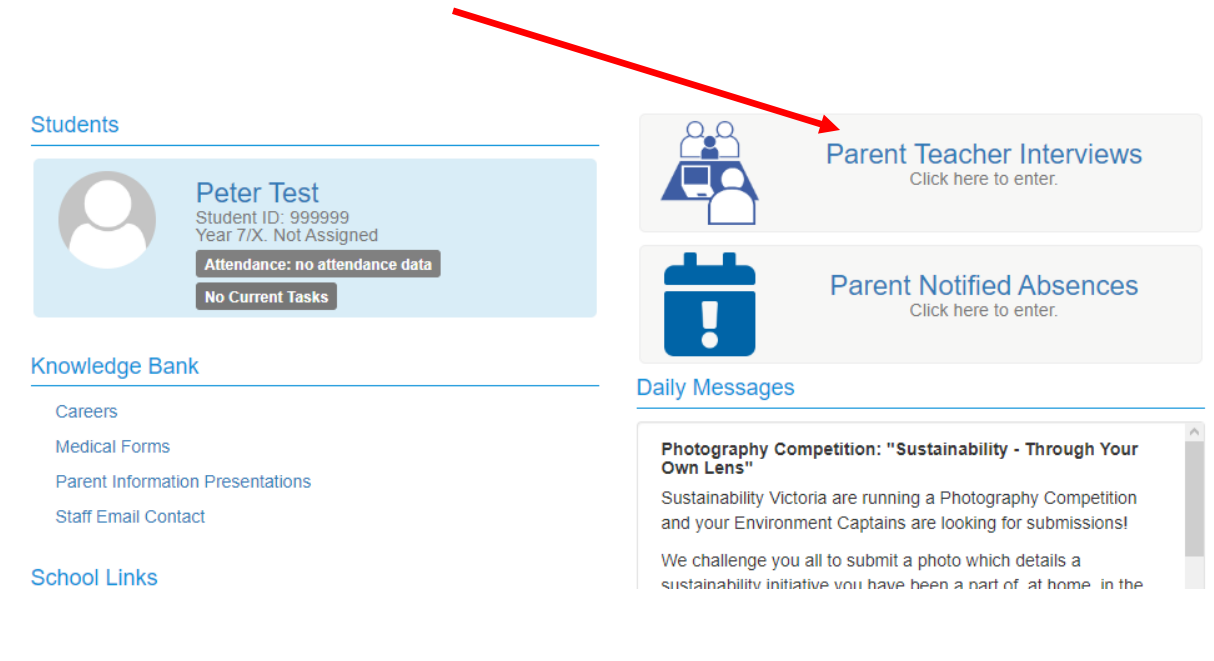

#### The booking screen lists your child's classes.

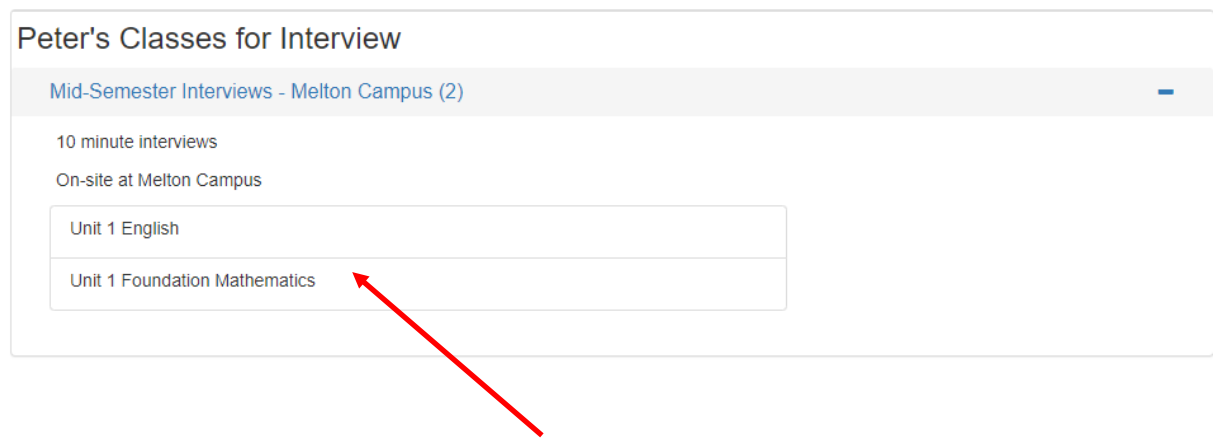

To make a booking, select the class you wish to book an interview for, and the available booking times will appear.

Click on the time slot that you would like to book then select *Book Interview***.**

### **Repeat this process for each class.**

# **Parent Teacher Interview Booking**

## Peter's Classes for Interview

Mid-Semester Interviews - Melton Campus (2)

10 minute interviews

On-site at Melton Campus

Unit 1 English

Unit 1 Foundation Mathematics

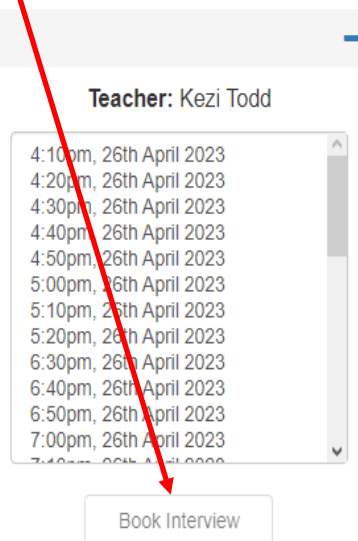

Once the bookings have been made, they will appear in the *Booked Times* box. You will see the teacher's name, the date, the time of the interview.

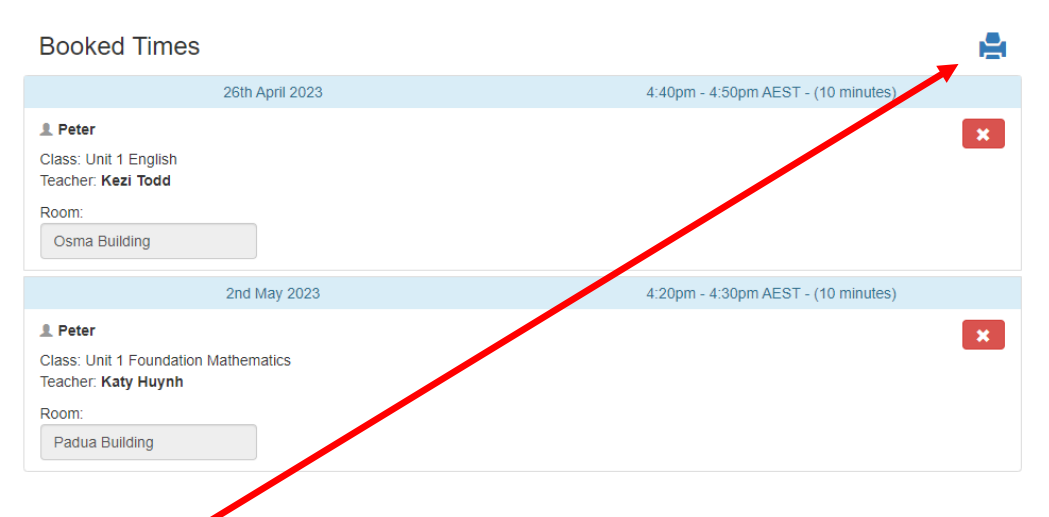

### **You can print the booking times if you wish.**

### **Please note the following**:

- Interviews are for 10 minutes.
- Your interview will be on-line using Microsoft Teams.
- If you need to change a booking, you can click on the 'x' in the booked times and then book another time as shown above.

• On the day of your Parent Student Teacher interview, you will need to log into PAM and navigate to the Parent Teacher Interviews, ensuring you have Microsoft Teams on your device. We suggest you use your child's laptop to conduct the interviews.

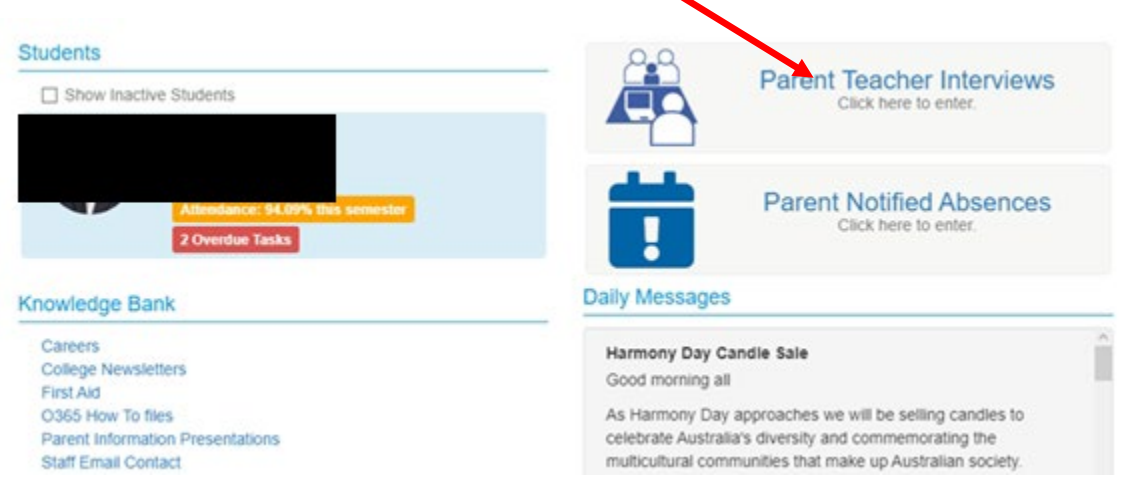

• In the **Booked Times** box, you will find the online link to Join your interview. The **Join** link will replace 'Virtual meeting link will be available on the day of the interview', shown below. $\prime$ 

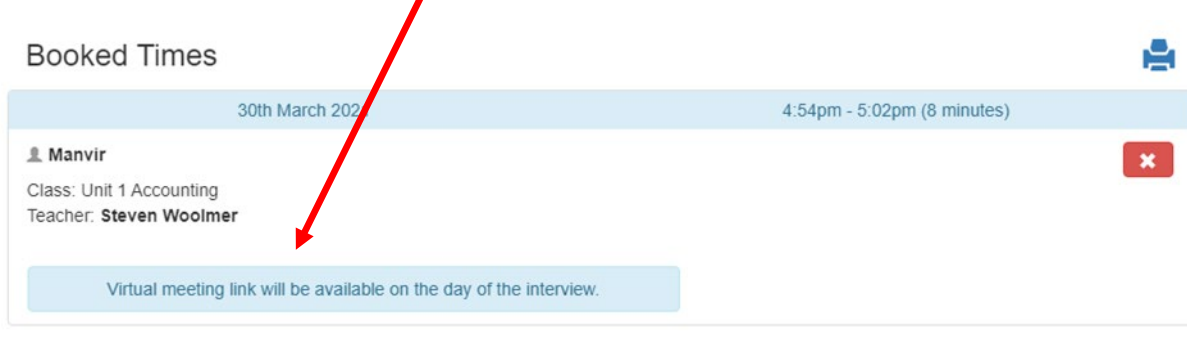